# de l'étudiant

Guide

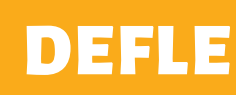

2023 /2024

roclecor

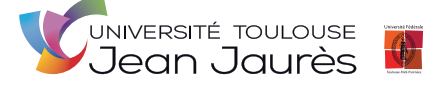

https://defle.univ-tlse2.fr/

# Guide de l'étudiant

# $\overline{\overline{\mathbf{h}}}$ 'n

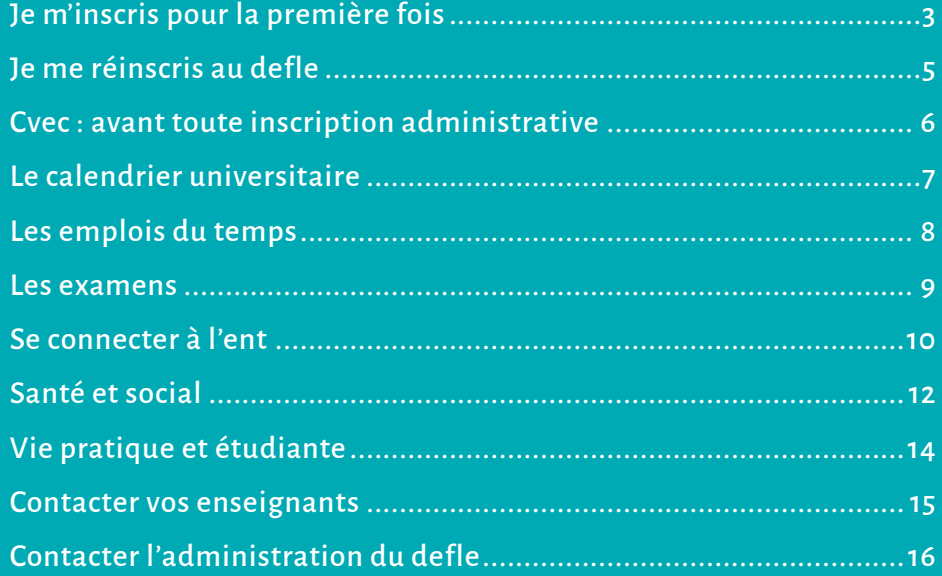

## **JE M'INSCRIS POUR LA PREMIÈRE FOIS**

#### **ÉTAPE 1 : JE ME PRÉSENTE AUX TESTS**

Les tests que vous allez passer permettent de déterminer votre niveau de français et de vous intégrer dans un groupe de niveau adapté (débutant à avancé).

- **Test écrit :** le 4 septembre 2023 pour tous, à 13h00, Grand Amphi, Bâtiment Accueil.
- **Test ELAO :** entre le 5 et le 7 septembre, au Centre de Ressources de Langues (CRL), Bâtiment Erasme.
- **Résultats des tests et affichage des groupes :** mardi 12 septembre 2023 à 14h, au 3e étage du bâtiment Erasme, en face de porte LA390.

**Si votre nom ne figure pas sur les listes, merci de le signaler à l'accueil du DEFLE, porte LA160.**

#### **ÉTAPE 2 : J'EFFECTUE MON INSCRIPTION PÉDAGOGIQUE (IP)**

Les résultats des tests seront affichés et vous indiqueront dans quelle année de DU vous êtes admis et dans quel groupe vous êtes affectés. Vous devez ensuite vous présenter à la réunion pédagogique organisée par votre année de DU en fonction de votre résultat. La présence est obligatoire.

- **Étudiants affectés en année 1 :** Jeudi 14 septembre 2023, à 9h30, Amphi 12.
- **Étudiants affectés en année 2 :** Lundi 18 septembre 2023, à 14h, Amphi 12.
- **Étudiants affectés en année 3 :** Lundi 18 septembre 2023, à 9h30, Amphi 12.
- **Étudiants affectés en année 4 :** Mardi 19 septembre 2023 à 9h30, LA204.
- **Étudiants affectés en année 5 :** Jeudi 14 septembre 2023, à 14h, Amphi 12.

#### **Pendant ces réunions :**

- Vous effectuerez votre inscription pédagogique.
- Vous obtiendrez un dossier d'inscription administrative avec la date de rendez-vous pour effectuer votre inscription administrative au Pôle des étudiants étrangers (AR108, bâtiment de l'ARCHE) à la DIVE.

#### **ÉTAPE 3 : JE ME PRÉSENTE À MON RENDEZ-VOUS DE L'INSCRIPTION ADMINISTRATIVE (IA)**

Les inscriptions administratives (IA) débuteront courant septembre 2023. Le rendez-vous individuel précis vous sera donné le jour des réunions pédagogiques.

#### **Le jour de votre IA, vous devrez présenter les pièces suivantes :**

- Le dossier d'inscription complété.
- **L'original de votre diplôme permettant l'accès à l'université dans votre pays** (diplôme de fin d'études secondaires + concours d'entrée si nécessaire dans votre pays). Ces documents devront être accompagnés de leur traduction en français établie par un traducteur assermenté.
- **L'attestation de la CVEC (voir page 6).**
- **Payer les frais d'inscriptions** (sauf si exonérés etc.) : paiement par chèque ou carte bleue.

**Montant des frais d'inscription :** 370 euros pour l'année universitaire 2023-2024.

**À l'issue de votre RDV IA, vous obtiendrez votre carte étudiante et un certificat de scolarité.**

#### **ÉTAPE 4 : JE CONSULTE MON EMPLOI DU TEMPS**

**Attention :** L'inscription dans les groupes ne concerne que les étudiants inscrits sous le régime du contrôle continu.

Un étudiant doit rester dans le même groupe pour tous les cours de son année.

- **Inscriptions dans les groupes pour le premier semestre :** vous êtes affectés dans un groupe par les enseignants suite aux tests de placement. Les groupes seront affichés le mardi 12 septembre 2023 en même temps que les résultats aux tests (voir page 3).
- **Inscriptions dans les groupes pour le second semestre :** L'inscription dans les groupes au deuxième semestre s'effectue en ligne sur votre espace ENT, dans la rubrique « Mon inscription ». Vous devrez choisir vous-même votre groupe. Ouverture de l'application : Début janvier 2024

Plus d'informations sur ces étapes sur le site du DEFLE, rubrique « Procédure pour étudier au DEFLE »

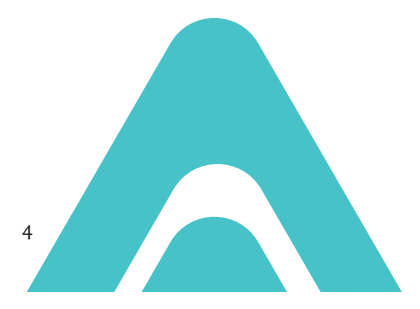

# **JE ME RÉINSCRIS AU DEFLE**

#### **ÉTAPE 1 : JE M'ACQUITTE DE LA CVEC**

#### ➥**Voir les démarches page 6**

#### **ÉTAPE 2 : JE REDOUBLE OU JE PASSE EN ANNÉE SUPÉRIEURE : JE ME RÉINSCRIS EN LIGNE SUR APOWEB**

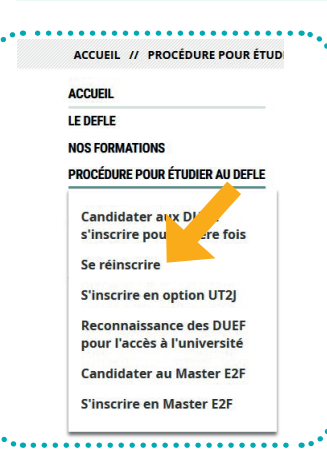

Toutes les démarches détaillées sont indiquées sur le site du DEFLE/ **http://defle.univ-tlse2.fr :**  Rubrique « Procédure pour étudier au DEFLE » > Se réinscrire

#### **Assistance**

Si vous rencontrez des problèmes informatiques, contactez l'assistance : apoweb@univ-tlse2.fr

#### **ÉTAPE 3 : JE VAIS À MON RENDEZ-VOUS SUR LE CAMPUS POUR EFFECTUER MON INSCRIPTION PÉDAGOGIQUE (IP)**

La présence est **obligatoire**. Quelle que soit votre situation, vous devrez vous rendre à l'UT2J (selon le RDV qui vous est fixé) pour effectuer votre inscription pédagogique (choix des unités d'enseignement) et pour obtenir votre carte d'étudiant.

#### **ÉTAPE 4 : JE CHOISIS MON EMPLOI DU TEMPS SUR MON ENT**

**Attention :** L'inscription dans les groupes est réservée aux étudiants inscrits sous le régime du contrôle continu et ne peut se faire qu'après votre inscription pédagogique.

- Un étudiant doit être dans le même groupe pour tous les enseignements de son année.

- L'inscription dans les groupes (1<sup>er</sup> et 2<sup>e</sup> semestres) s'effectue en ligne sur votre espace ENT, dans la rubrique « Mon inscription ». Vous devrez choisir vous-même votre groupe.
- **Inscriptions dans les groupes pour le premier semestre :** du 4 septembre 2023 au 20 septembre 2023.
- **Inscriptions dans les groupes pour le second semestre :** début janvier 2024.

### **CVEC : AVANT TOUTE INSCRIPTION ADMINISTRATIVE**

#### **S'ACQUITTER DE LA CVEC**

- Vous devez vous connecter sur le site national afin d'obtenir une attestation d'acquittement de la CVEC (Contribution de Vie Étudiante et de Campus).
- Cette démarche est obligatoire pour tous les étudiants qui s'inscrivent : exonérés, réinscrits, primo-arrivants.
- Elle doit être effectuée AVANT le jour de votre inscription administrative. La CVEC est due chaque année.

#### ➥**Une démarche obligatoire pour tous.**

- Son montant s'élève à 100€ pour 2023-2024.
- Si vous êtes exonéré (voir quels étudiant sont exonérés plus bas) : vous n'avez rien à payer mais la démarche reste obligatoire.

Dans tous les cas, vous devrez fournir cette attestation lors de votre inscription administrative.

#### ➥**Où dois-je effectuer cette démarche ?**

Sur cvec.etudiant.gouv.fr

#### ➥**Quels modes de paiement ?**

- Sur cvec.etudiant.gouv.fr par carte bancaire.
- À un guichet de La Poste avec le dispositif « eficash » (Coût: 5 euros). Attention le délai de transmission de l'attestation est de 48 heures ouvrées.

À ce montant, s'ajoutent les frais d'inscription que vous devrez payer lors de votre inscription administrative. L'exonération de la CVEC ne vous exonère pas des frais d'inscription à l'université. Pour être exonérés des frais d'inscription, vous devez faire une autre démarche (voir rubrique « Santé et Social »).

#### ➥**Quels étudiants sont exonérés ?**

- Les étudiants réfugiés.
- Les étudiants bénéficiaires de la protection subsidiaire ou de la protection temporaire.
- Les étudiants enregistrés en qualité de demandeurs d'asile et disposant du droit de se maintenir sur le territoire.

### **LE CALENDRIER UNIVERSITAIRE**

#### **ANNÉE UNIVERSITAIRE 2023-2024**

**Activités pédagogiques 2023-2024 du 28 août 2023 au 06 juillet 2024.**

#### ➥**1er semestre du 25 septembre 2023 au 21 janvier 2024. Suspension des activités pédagogiques :**

- Du 28 octobre 2023 au soir au 06 novembre 2023 au matin.
- Du 23 décembre 2023 au soir au 08 janvier 2024 au matin.

#### **Fermeture administrative :**

● Du 23 décembre 2023 au soir au 08 janvier 2024 au matin.

**Examens semestre 1 : (contrôle terminal et épreuves finales du contrôle continu).**

● Du 08 janvier 2024 au 20 janvier 2024.

#### ➥**2<sup>e</sup> semestre du 22 janvier 2024 au 26 mai 2024.**

#### **Suspension des activités pédagogiques :**

- Du 17 février 2024 au soir au 26 février 2024 au matin.
- Du 06 avril 2024 au soir au 22 avril 2024 au matin.
- Du 07 mai 2024 au soir au 13 mai 2024 au matin.

#### **Fermeture administrative :**

- Du 17 février 2024 au soir au 26 février 2024 au matin.
- Du 06 avril 2024 au soir au 22 avril 2024 au matin.
- Du 07 mai 2024 au soir au 13 mai 2024 au matin.

**Examens semestre 2 : (contrôle terminal et épreuves finales du contrôle continu)**

● Du 04 au 25 mai 2024.

#### ➥**Session 2 - Examens de rattrapage (semestres 1 et 2 – contrôle continu et contrôle terminal) du 06 juin 2024 au 03 juillet 2024.**

- **Dispositif de soutien :** du 06 juin 2024 au 19 juin 2024.
- **Examens session 2 :** du 20 juin 2024 au 03 juillet 2024.

#### **PÉRIODES DE MODIFICATIONS (CHANGEMENTS DE GROUPE ET DE RÉGIME D'EXAMENS ET D'OPTIONS)**

- **Premier semestre :** du 3 octobre au 6 octobre 2023 (sauf année 5, parcours FLASH : du 14 septembre au 6 octobre).
- **Second semestre :** du 9 janvier au 12 janvier 2024.

Ces dates sont indiquées en bas de page de votre fiche IP.

## **LES EMPLOIS DU TEMPS**

#### **AFFICHAGE DES EMPLOIS DU TEMPS**

● Affichés au 3<sup>e</sup> étage du bâtiment Erasme, à côté de la porte LA390.

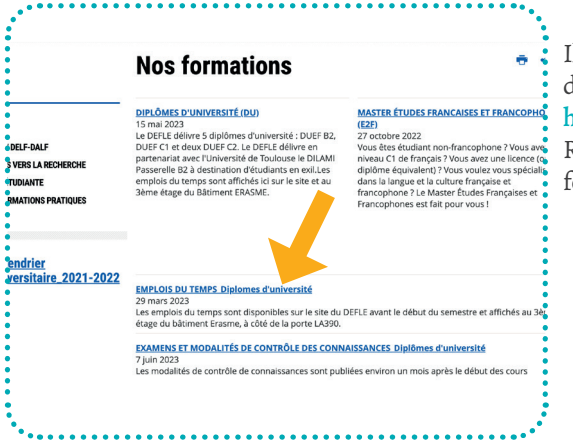

Ils sont également publiés sur le site du DEFLE :

http://defle.univ-tlse2.fr: Rubrique « Nos formations » > Nos formations > Emplois du temps

#### **RENTRÉE UNIVERSITAIRE**

La rentrée en cours s'effectue à partir du lundi 25 septembre 2023 selon votre emploi du temps.

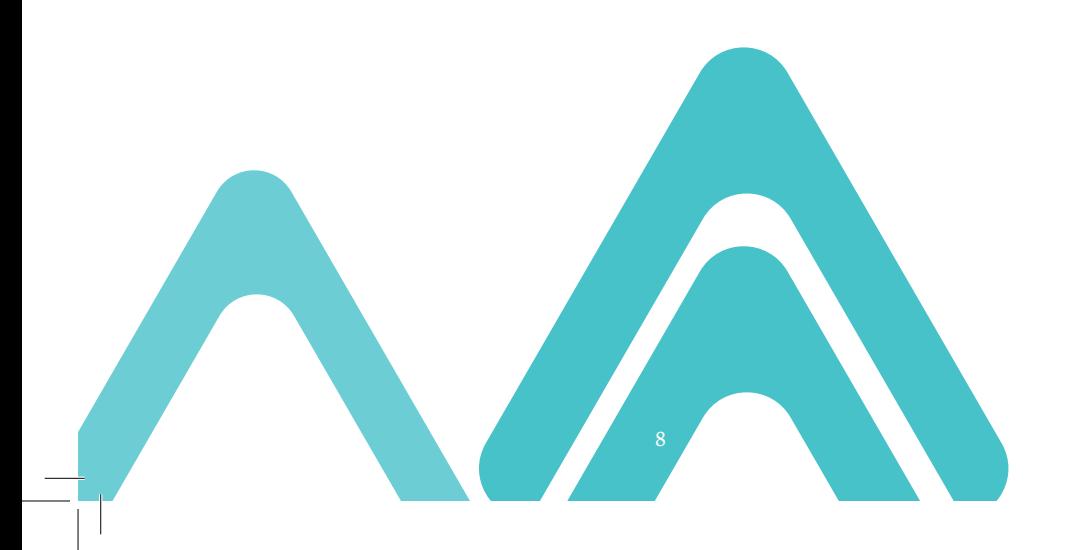

## **LES EXAMENS**

#### **LES MODALITÉS DE CONTRÔLE DES CONNAISSANCES**

- **Affichage :** Les modalités d'examens seront affichées au 3<sup>e</sup> étage du bâtiment Erasme, à côté de la porte LA390.
- **Date de publication :** 1 mois après le début des cours.

#### **LE CALENDRIER DES EXAMENS PAR MATIÈRE**

- **Affichage :** Les calendriers des examens par année de DU et par matière seront affichées au 3° étage du bâtiment Erasme, à côté de la porte LA390.
- **Date de publication :** 1 mois avant chaque session d'examens (voir les périodes d'examens sur le calendrier universitaire en page 7).

**Important : Aucune convocation ne sera envoyée aux étudiants.**

#### **PUBLICATION SUR LE SITE INTERNET DU DEFLE**

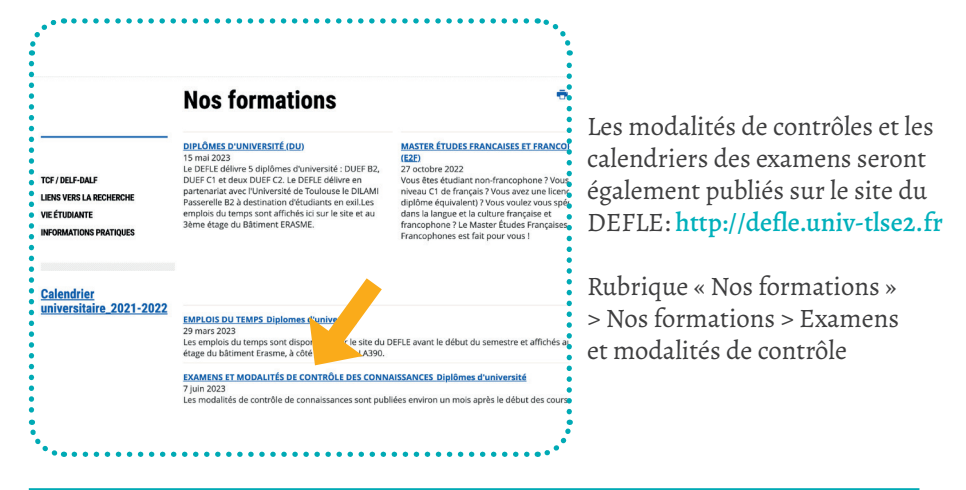

#### **ÉTUDIANTS EN SITUATION DE HANDICAP (DURABLE OU TEMPORAIRE)**

Les étudiants peuvent demander des aménagements d'épreuves. Vous devez vous contacter le Pôle des étudiants en situation de handicap à la Division de la Vie Étudiante (Bâtiment de l'Arche) dès le début des cours.

# **SE CONNECTER À L'ENT**

#### **L'ENT, À QUOI ÇA SERT ?**

- Chaque étudiant a accès à son Espace Numérique de Travail (ENT) et à la plateforme pédagogique IRIS à partir du moment où il est inscrit administrativement.
- Ces outils sont indispensables à vos études. Ils rassemblent des informations pédagogiques, les accès à vos cours, à votre dossier administratif. Vous pouvez y télécharger vos relevés de notes, votre certificat de scolarité etc. Ces documents vous serviront dans vos démarches auprès de la préfecture.

#### **ÉTAPE 1 : ADRESSE MAIL ÉTUDIANT**

- Au moment de votre inscription administrative, vous obtenez une adresse mail étudiant sur ce modèle prenom.nom@univ-tlse2.fr que vous devez utiliser pour toute correspondance avec les enseignants et l'administration.
- L'université utilisera exclusivement cette adresse pour toute communication.Vous devez donc absolument activer votre ENT en vous rendant sur le site de l'UT2J : www.univ-tlse2.fr

#### **ÉTAPE 2 : CLIQUER SUR ENT**

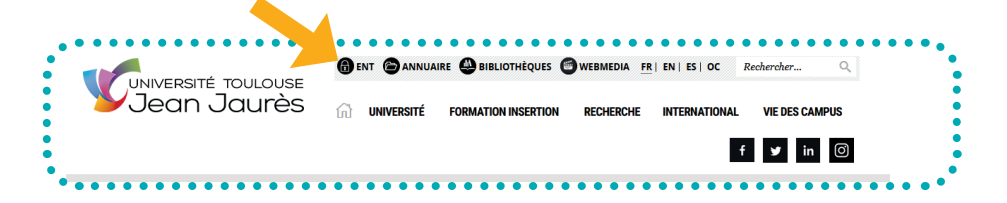

#### **ÉTAPE 3 : J'ACTIVE MON COMPTE**

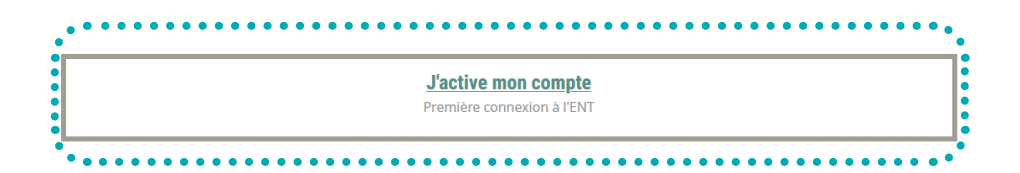

- Votre nom d'utilisateur est votre prénom.nom donné lors de votre inscription administrative à saisir en minuscule et sans accent. Pour les noms ou prénoms composés, il faut mettre un - entre les deux. Exemple : prenom1-prenom2
- Vous pouvez aussi renseigner votre numéro d'étudiant donné lors de l'inscription administrative.
- Votre mot de passe est votre numéro INE. Il figure sur votre carte d'étudiant ou le certificat de scolarité (ne pas confondre avec le numéro étudiant). Le numéro INE comporte des chiffres et des lettres. Vous pourrez ensuite changer votre mot de passe.
- Si vous êtes déjà inscrits à l'UT2J, vous avez déjà un compte ENT. Il n'est pas nécessaire d'en activer un nouveau.

#### **QUI CONTACTER EN CAS DE PROBLÈME TECHNIQUE ?**

- **Problème ENT :** sosent@univ-tlse2.fr
- **Problème IRIS :** iris@univ-tlse2.fr

● Pour toute communication, pensez à indiquer votre **numéro d'étudiant** ainsi que vos noms et prénoms sous lesquels vous vous êtes inscrits.

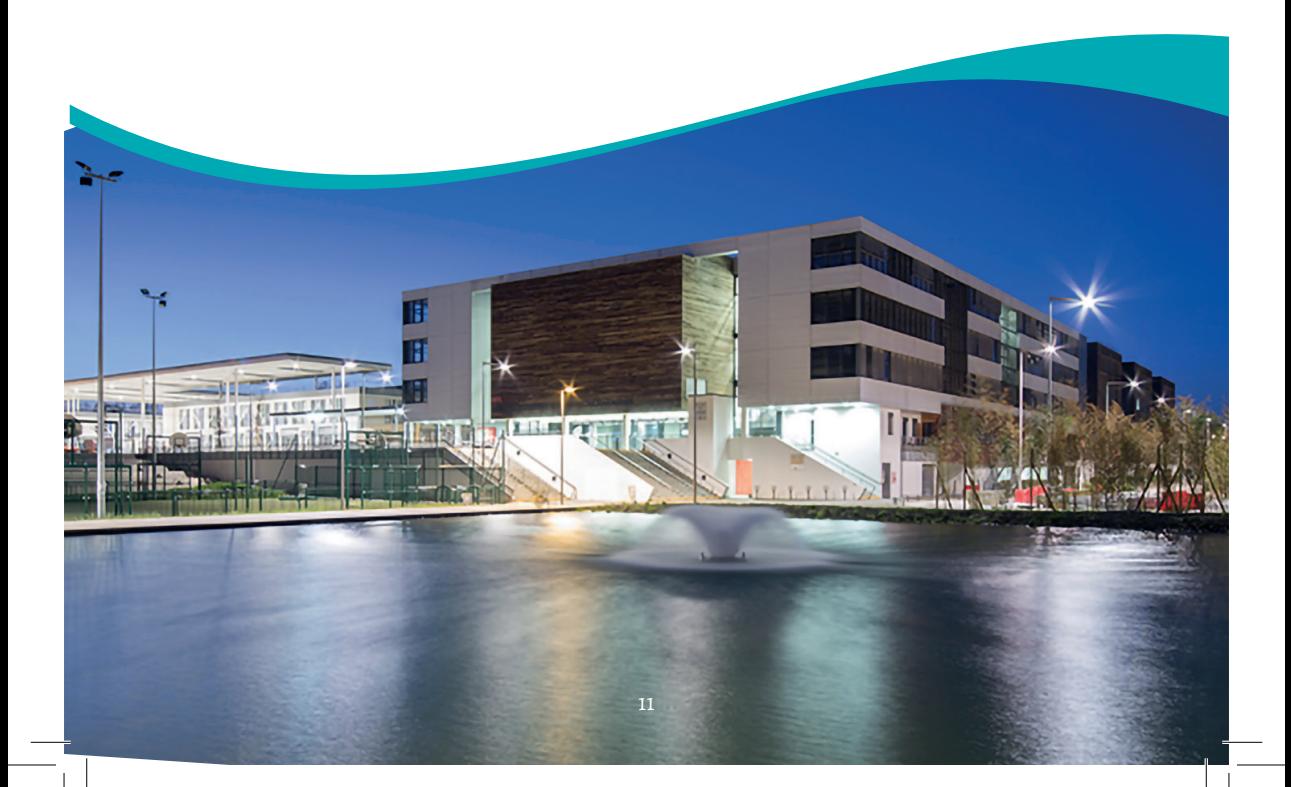

# SANTÉ ET SOCIAL

#### **EXONÉRATION DES DROITS D'INSCRIPTION**

● Ne pas confondre exonération des frais d'inscription et exonération de la CVEC. Ce sont deux démarches différentes. Même si vous avez obtenu une exonération de la CVEC, vous devez faire un dossier d'exonération des droits d'inscriptions à l'université.

- ➥**Primo-arrivants (exonérations de droits pour les réfugiés, demandeurs d'asile, etc.)**
	- Vous devez vous présenter le plus tôt possible à la Division de la Vie Etudiante, pôle des étudiants étrangers : Bureau AR108, bâtiment de l'Arche OU dive-pas@ univ-tlse2.fr
- ➥**Étudiants qui se réinscrivent (exonérations sur critères sociaux et de droit réfugiés, demandeurs d'asile, etc).**
	- Accéder à la page internet du Pôle des Affaires sociales pour consulter les critères d'accès à une exonération sociale et télécharger un dossier de demande : http:// www.univ-tlse2.fr > Vie des campus > Santé et sociale > Droits d'inscriptions, exonérations, remboursement
	- Envoyer votre dossier de demande d'exonération par mail à :
		- Exonérations de droit (réfugiés, demandeurs d'asile etc.) : affaires-sociales.llce@univ-tlse2.fr
		- Exonérations sur critères sociaux : dive-pas@univ-tlse2.fr

#### **SÉCURITÉ SOCIALE**

- Toutes les informations concernant la sécurité sociale sont sur le site de l'université Jean Jaurès : http://www.univ-tlse2.fr > Vie des campus > Santé et sociale > La protection sociale
- Les étudiants étrangers primo-arrivants ou d'une collectivité d'Outre-mer doivent veiller à créer (ou mettre à jour) leur espace personnel d'assurance maladie en ligne : https://etudiant-etranger.ameli.fr/#/

#### **AIDE SOCIALE**

**Informations sur les aides de l'université, le soutien psychologique aux étudiants :**  http://www.univ-tlse2.fr > Vie des campus > Santé et social

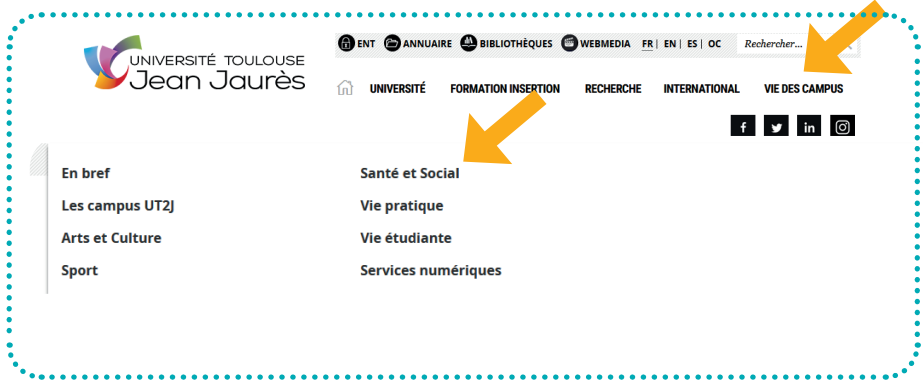

#### **SÉCURITÉ**

Si l'alarme incendie est déclenchée, vous devez sortir immédiatement de la salle de cours sans prendre vos affaires/en laissant vos affaires sur place, et vous diriger dans le calme vers les sorties de secours.

**N° Poste du PC Sécurité pour tout incident :** 05 61 50 47 81

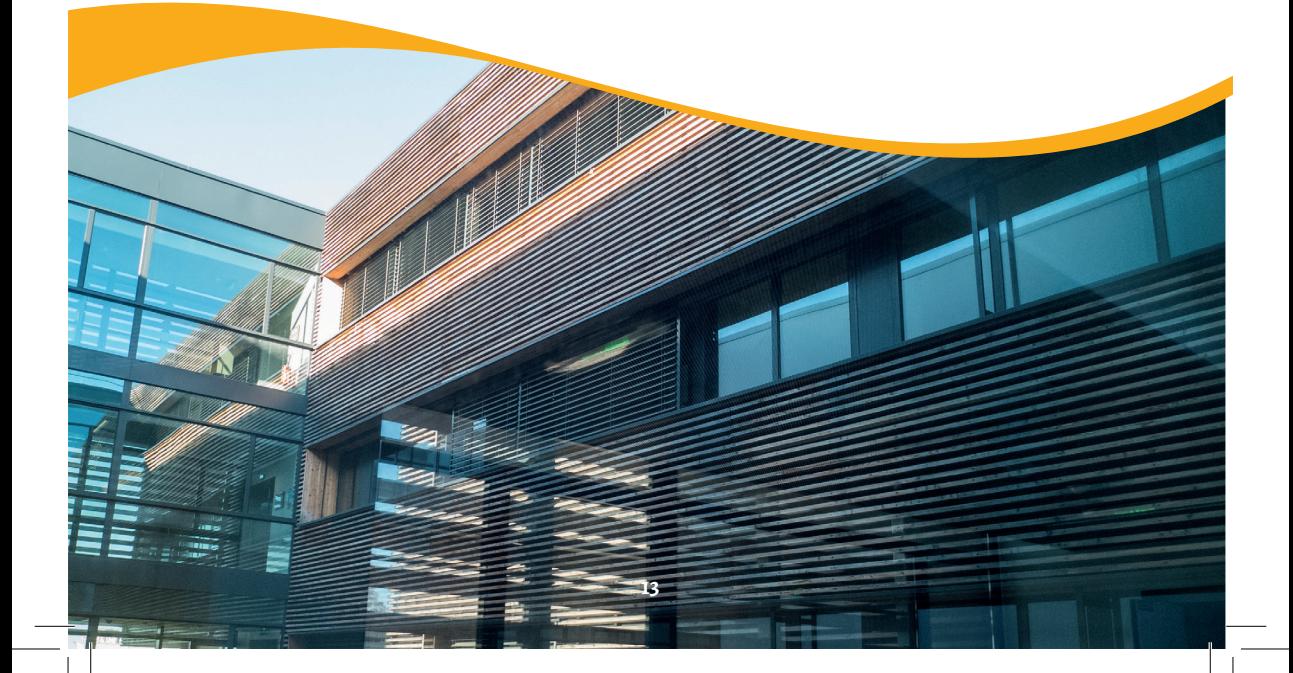

# **VIE PRATIQUE ET ÉTUDIAN**

#### **FOYER ÉTUDIANT DU DEFLE**

Au Foyer du DEFLE vous trouverez un endroit pour échanger des idées, des expériences, développer des activités et des ateliers en français.

- **Permanences :** tous les jours de 09h00 16h00 . Bât 31. 3e étage. Salle LA389.
- **Contact :** foyerdudefle@gmail.com / **Instagram :** @foyerdudefle

#### **VIE PRATIQUE**

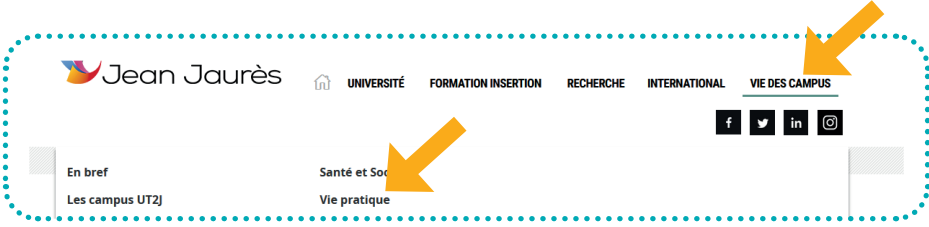

- **Informations pour se loger, se restaurer, travailler à l'université etc. :**  http://www.univ-tlse2.fr > Vie des campus> Vie pratique
- **Prendre rendez-vous avec une assistante sociale** Uniquement sur RDV : Bâtiment Maison des Solidarités, 1<sup>er</sup> étage.

#### **AUTRES ADRESSES UTILES**

● **Service interuniversitaire de médecine préventive et de la promotion de la santé**  (Simpps)Campus Mirail, bât. La Maison des Solidarités. Tel : 05 61 50 41 41 / 05 61 50 38 61 infirmier-ut2@univ-toulouse.fr

● **Service commun universitaire d'information, d'orientation et d'insertion Professionnelle** (Scuio-IP) Campus Mirail, Bâtiment Université Ouverte, Rez-de-Chaussée, La boussole. Tel : 05 61 50 42 27 Sans interruption du lundi au jeudi de 9h30 à 16h30.

- **Centre de ressources en langues** Bâtiment Erasme / crl@univ-tlse2.fr
- **Guide des étudiants étrangers Watizat**

Ce guide est un guide d'information à destination des personnes exilées. De nombreuses informations sont cependant utiles à tous les étrangers vivant en France. À retrouver en ligne sur le site du DEFLE.

### **CONTACTER VOS ENSEIGNANTS**

#### ➥**Sur le site du DEFLE, rubrique LE DEFLE > Les enseignants**

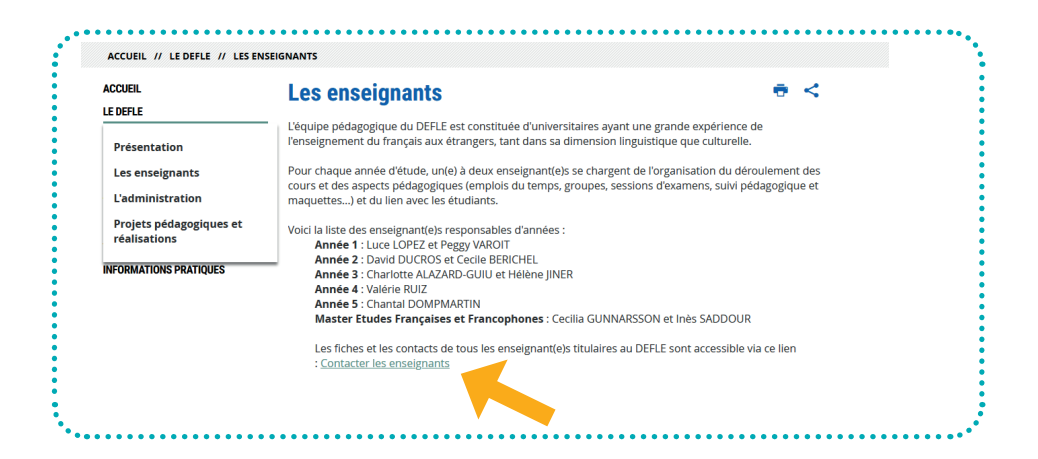

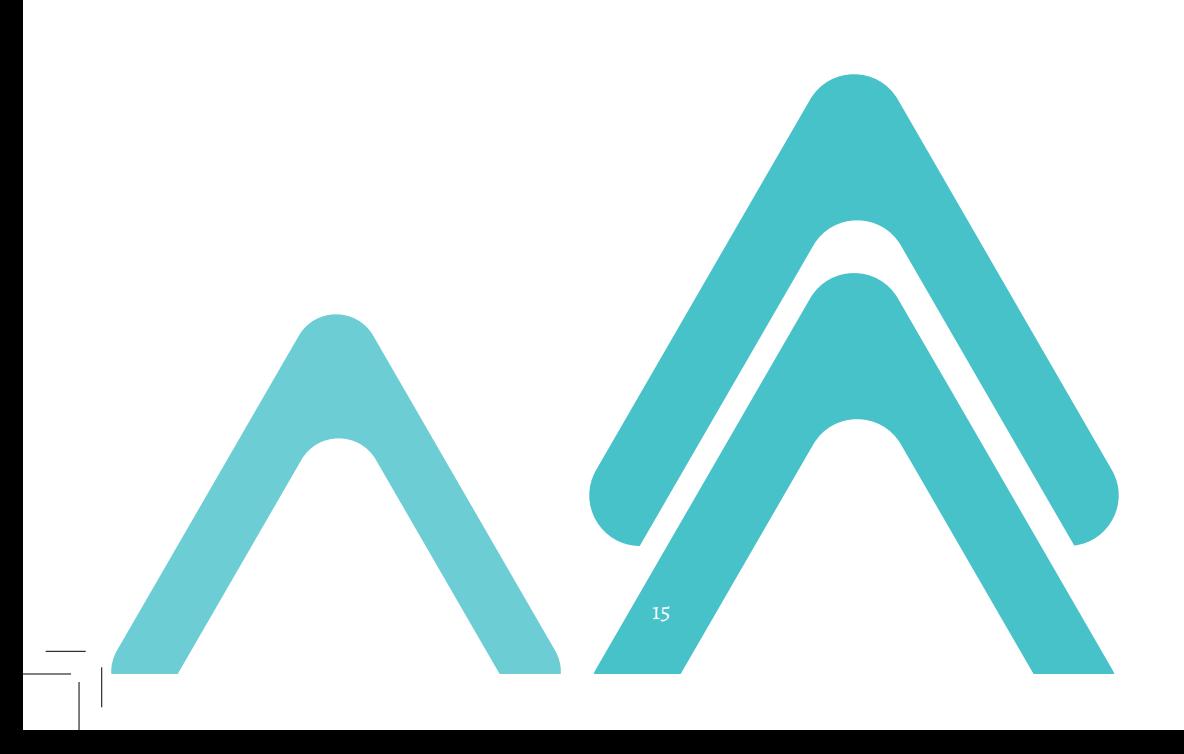

### **CONTACTER L'ADMINISTRATION DU DEFLE**

#### **Virginie CONCA, responsable administrative du DEFLE**

- Contact mail : virginie.conca@univ-tlse2.fr
- Tel : +33 (0) 5 61 45 10 Bureau au DEFLE : Bureau LA161—Bâtiment Erasme

#### **Christine AUMAITRE, gestionnaire administrative des Diplômes d'université**

Contact mail : defle@univ-tlse2.fr

 Pour toute communication, merci de bien vouloir indiquer votre numéro étudiant ainsi que vos noms prénoms sous lesquels vous vous êtes inscrits lors de votre inscription administrative.

 $\textcircled{1}$  Tel: +33 (0) 5 61 42 38

Bureau au DEFLE : Bureau LA160—Bâtiment Erasme

Horaires d'ouvertures : du lundi au vendredi : 9h-11h30 et 13h30-16h (fermé le lundi matin et le mardi matin, en télétravail le jeudi)

#### **Véronique LOMBARD-WAFFLER, gestionnaire du Master E2F et des certifications (TCF et DELF-DALF)**

- Contact mail : master.e2f@univ-tlse2.fr ou certification-fle@univ-tlse2.fr
- $\textcircled{1}$  Tel: +33 (0) 5 61 46 94 Bureau au DEFLE : Bureau LA169—Bâtiment Erasme
- Horaires d'ouvertures : lundi : 13h30-15h30 / mercredi : 9h00-11h30 et 13h30-15h / jeudi : 9h00-11h30 / en télétravail le mardi et le vendredi)

#### **Silvia PAIVA DE ABREU ALVES, gestionnaire des programmes internationaux (université d'été)**

- Contact mail : etedefle@univ-tlse2.fr
- $\textcircled{1}$  Tel : +33 (0) 5 61 46 32

Bureau au DEFLE : Bureau LA159—Bâtiment Erasme

Horaires d'ouvertures : Du lundi au vendredi : 9h00-12h00 et 13h00-17h00 (en télétravail le mercredi et le vendredi, absente le mercredi après-midi)

**Ces horaires peuvent varier. Retrouver les contacts sur le site du DEFLE > Le DEFLE > L'administration**

**Site web du DEFLE :** 

**https://defle.univ-tlse2.fr/**